With the Voucher# open the voucher and upload and attach the receipts by: Navigating to the voucher: >Accounts Payable >Vouchers >Add/Update >Regular Entry

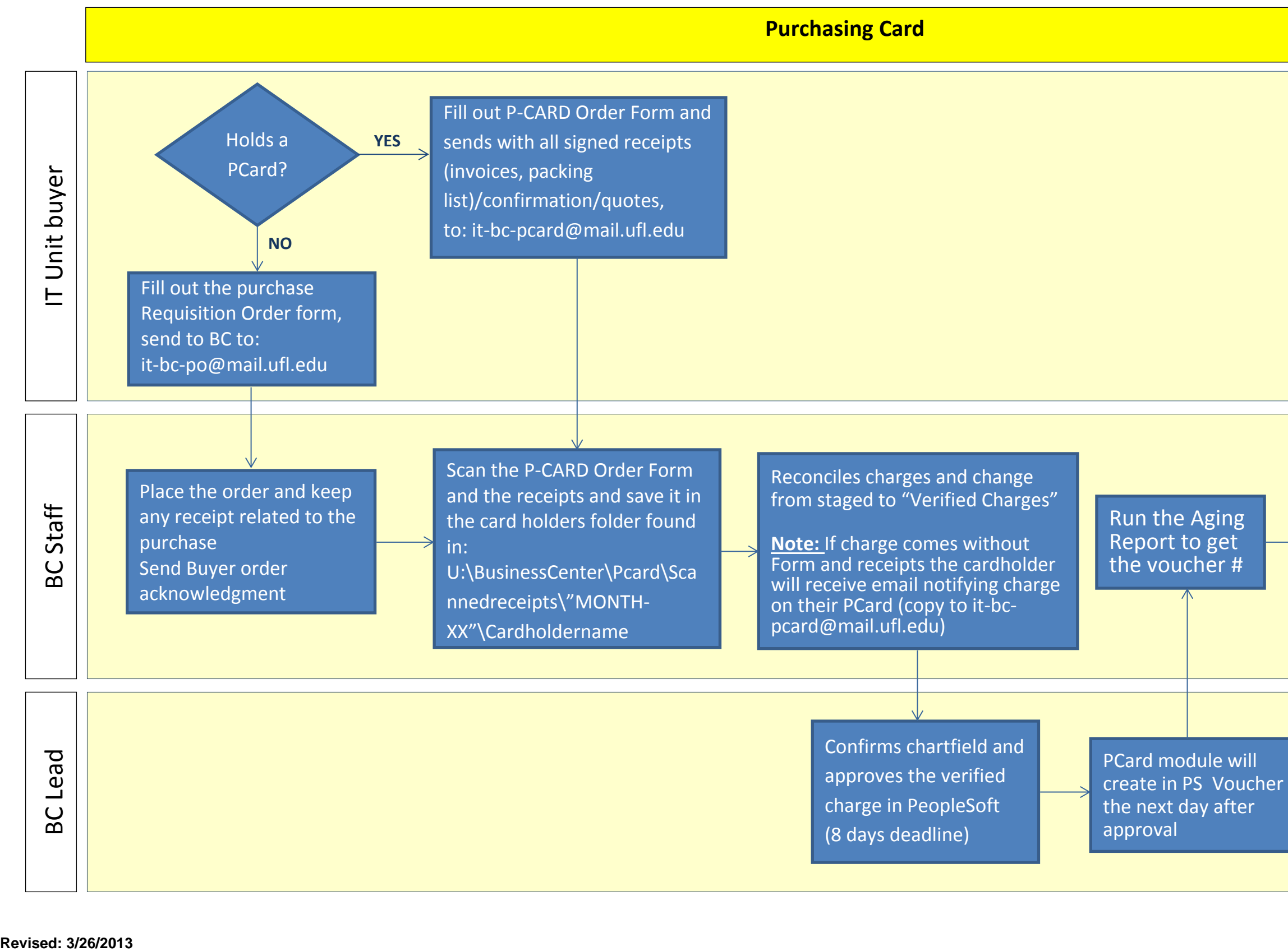

## **Process P-CARD (PC) (under U\$ 2,000)**

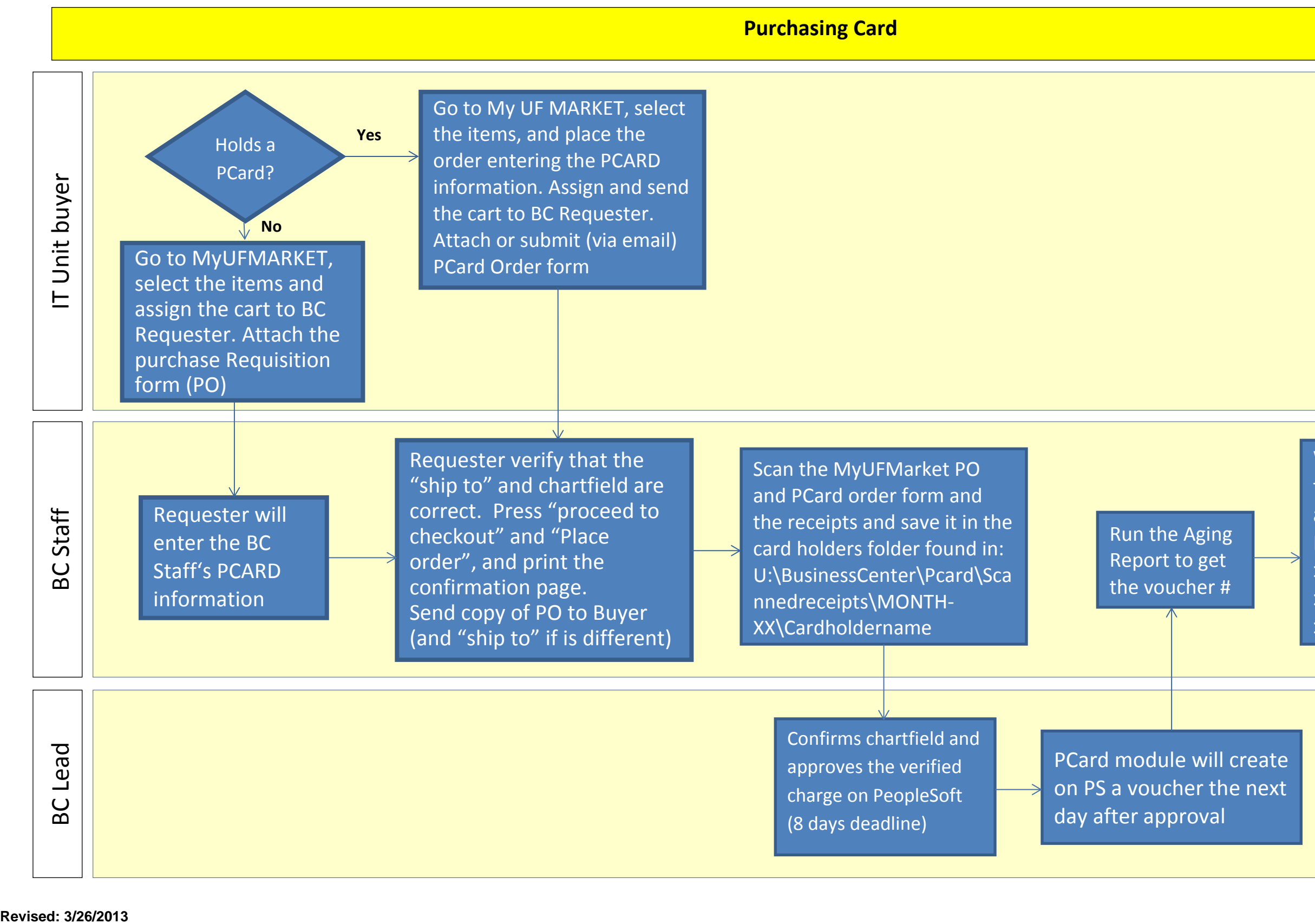

With the Voucher# open the voucher and upload and attach the receipts by: Navigating to the voucher: >Accounts Payable >Vouchers >Add/Update >Regular Entry

## **Process P-CARD (PC) use in MyUFMarket (under U\$ 2,000)**